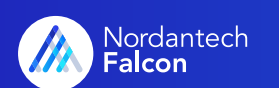

# Falcon-Rechte erklärt

Falcon macht es Ihnen möglich, die Rechtestruktur gezielt auf Ihr Projekt anzupassen. Hier erläutern wir detailliert die Logik, auf der Falcons raffiniertes Rechtesystem aufbaut.

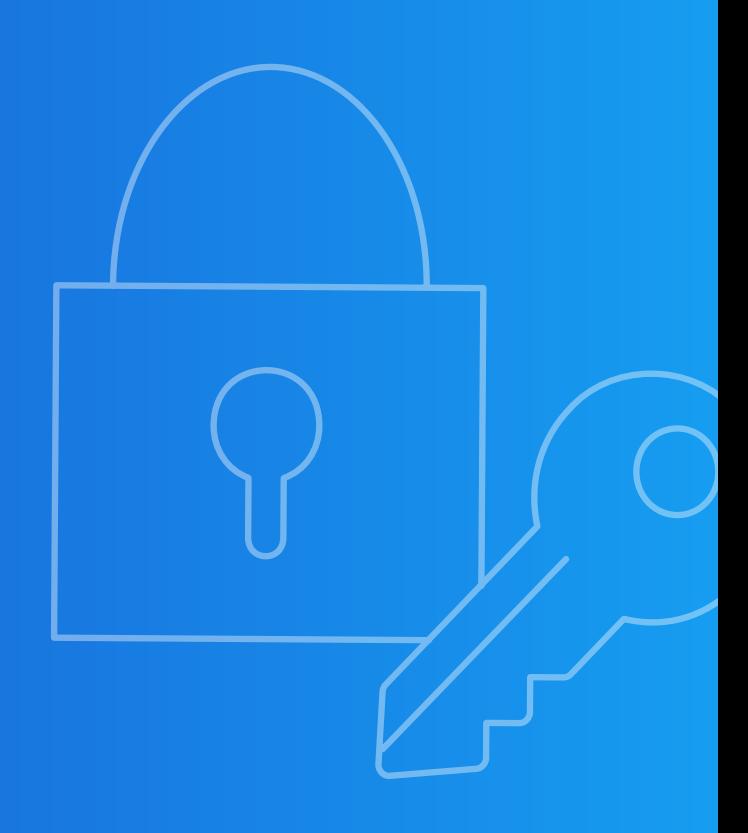

## Übersicht der verschiedenen Rechte

Benutzerrechte ergeben sich in Falcon durch verschiedene Rechte-Typen, die einerseits mit Baumelementen, wie Paketen oder Aktivitäten verknüpft sind oder über individuelle Gruppen- und Benutzerrechte vergeben werden.

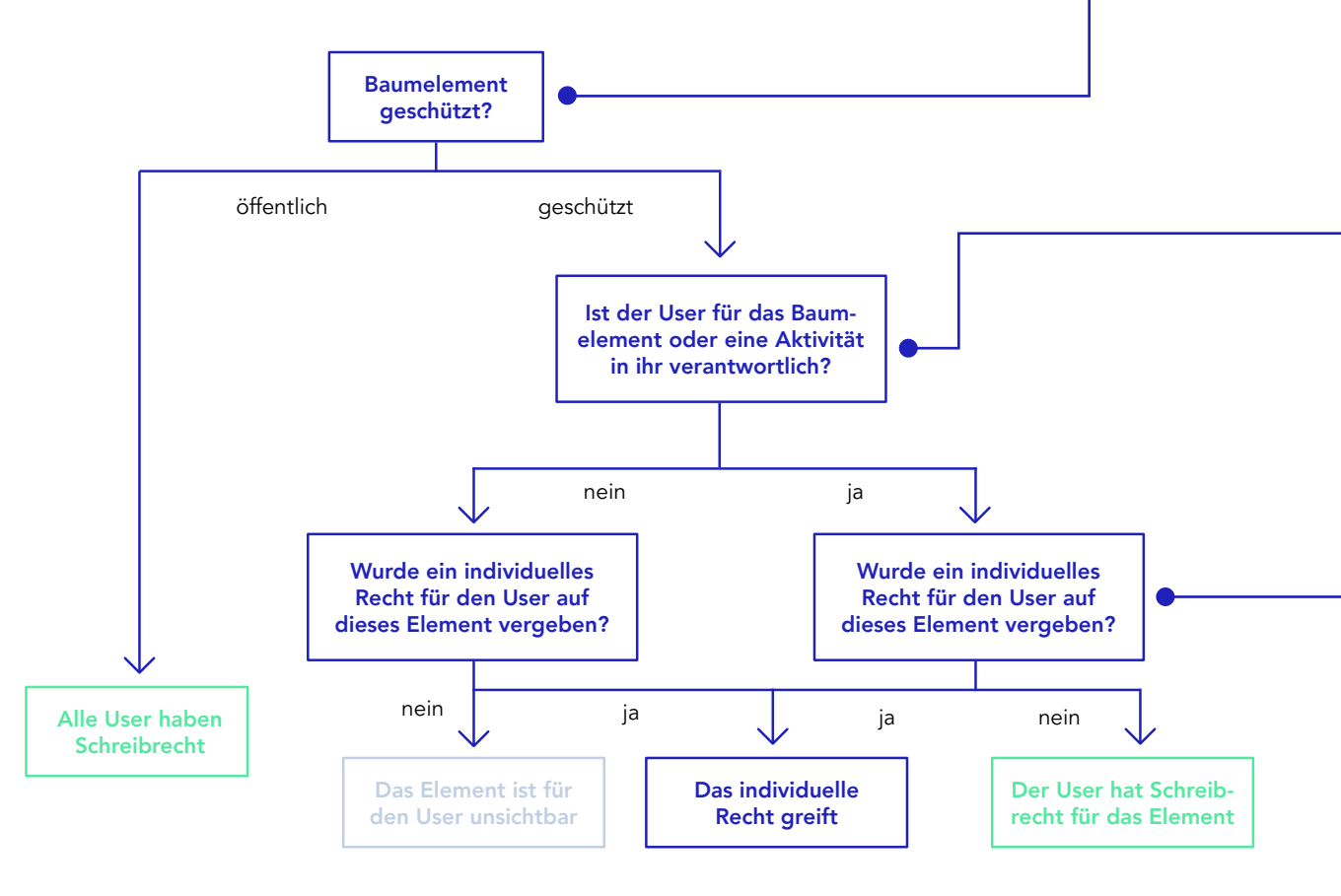

### Öffentlich vs. Geschützt

Jedes Element (z.B. Projekt oder Maßnahme) kann im Rechtebaum individuell öffentlich oder geschützt eingestellt werden.

Öffentliche Elemente können von allen Falcon-Usern verändert werden. Alle haben das Schreibrecht. Solange ein Element öffentlich ist, greifen keine anderen Rechte.

Geschützte Elemente sind für alle User unsichtbar, solange keine individuellen Rechte oder Verantwortlichkeiten vergeben wurden.

### Verantwortlichkeiten

Verantwortlichkeiten werden einerseits im Profil eines Baumelements, andererseits für jede Aktivität individuell eingestellt.

Ist ein User in einem Element verantwortlich, hat er automatisch Schreibrechte, solang keine individuellen Rechte oder Verantwortlichkeiten vergeben wurden.

### Individuelle Rechte

Im Hub-Verwaltungscenter können im Rechte-Tab individuelle Rechte für einzelne User oder Gruppen auf jedes Element vergeben werden.

Hier kann z.B. bestimmt werden, ob ein Element unsichtbar ist, obwohl ein User es z.B. durch eine Verantwortlichkeit eigentlich sehen könnte.

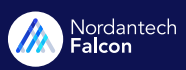

## Rechte-Hierarchie

Die unterschiedlichen Rechte-Typen in Falcon lassen eine äußerst präzise Rechtvergabe zu. Wie die verschiedenen Rechte-Typen aufeinander wirken, erfahren Sie hier:

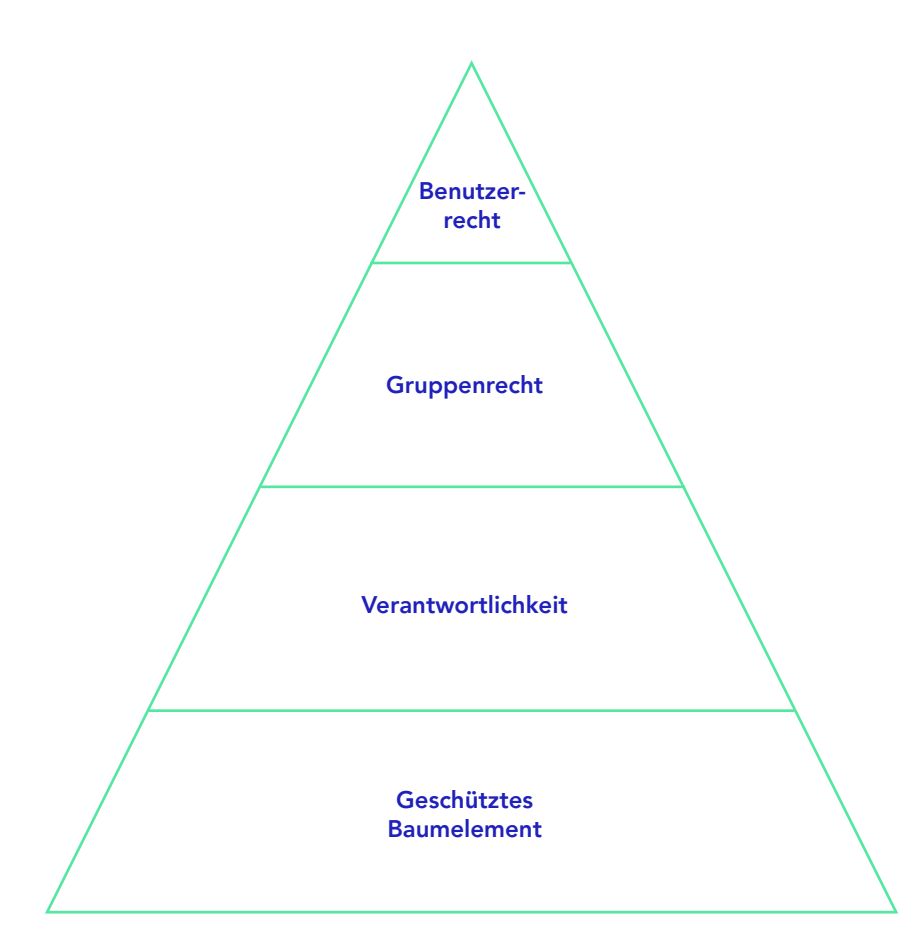

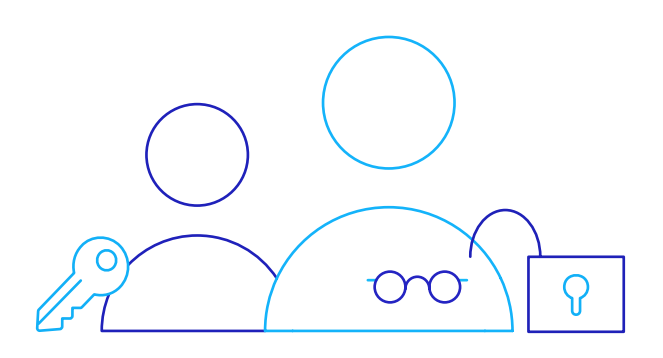

#### Benutzerrecht

Das Benutzerrecht ist das stärkste Recht in Falcon und überschreibt alle anderen Rechte, die durch Gruppenrechte oder Verantwortlichkeiten entstehen.

### Gruppenrecht

Das Gruppenrecht überschreibt Rechte aus Verantwortlichkeiten, kann aber durch Benutzerrechte überschrieben werden.

#### Verantwortlichkeit

Durch Verantwortlichkeiten erhalten die zuständigen User Schreibrechte, auch wenn das Baumelement geschützt ist und keine individuellen Rechte vergeben wurden. Aus Verantwortlichkeiten entstehende Schreibrechte können allerdings durch individuelle Rechte überschrieben werden.

#### Geschützte Baumelemente

Benutzer- und Gruppenrechte, sowie Schreibrechte aus Verantwortlichkeiten greifen nur bei geschützten Baumelementen. In öffentlichen Elementen hat jeder User ein Schreibrecht, egal welche zusätzlichen Rechte vergeben wurden.

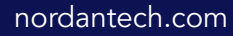

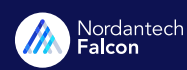

## Rechte vererben sich

Rechte vererben sich durch den kompletten Projektbaum. Das gilt für die Einstellung "öffentlich / geschützt" der Baumelemente, sowie für Schreibrechte aus Verantwortlichkeiten und individuelle Gruppen- und Benutzerrechte. Die verschiedenen Rechte-Typen und deren Hierarchie untereinander ermöglicht es Ihnen Benutzerrechte passgenau für Ihr Projekt zu vergeben. Die folgenden Beispiele zeigen Ihnen, wie die raffinierte Rechtevergabe funktioniert.

### Geschütztes Element vererbt sich

Das Projekt wird geschützt. Standardmäßig werden die untergeordneten Elemente (Pakete und Maßnahmen) auch geschützt.

### Projekt Paket Maßnahme geschützt

### Projekt Benutzerrecht schlägt Gruppenrecht

Der Gruppe wurde ein Leserecht auf das Projekt gewährt. Das Gruppenrecht vererbt sich nicht weiter, weil es auf Paket-Ebene vom Benutzerrecht überschrieben wird.

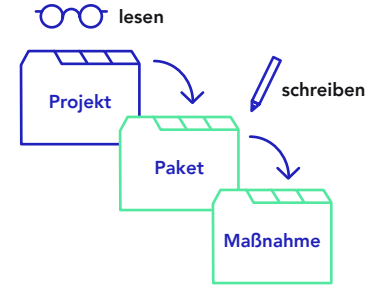

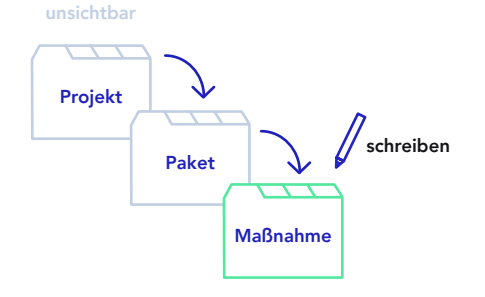

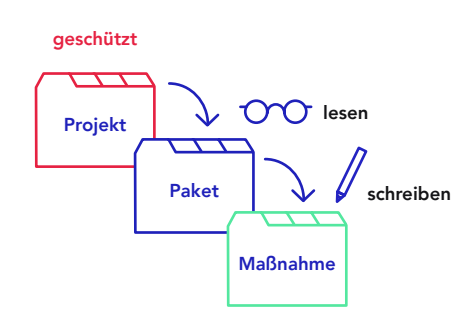

### Projekt Kombinierte Benutzerrechte

Das Projekt wurde für den User unsichtbar gestellt. Die Einstellung "unsichtbar" vererbt sich auf das Paket. Das Schreibrecht für die Maßnahme überschreibt die vererbte "unsichtbar"-Einstellung.

### Untergeordnete Elemente können auch ungeschützt vererbt werden

Das Projekt wird geschützt. Das Paket wird öffentlich gestellt. Die Einstellung "öffentlich" vererbt sich auf die Maßnahme.

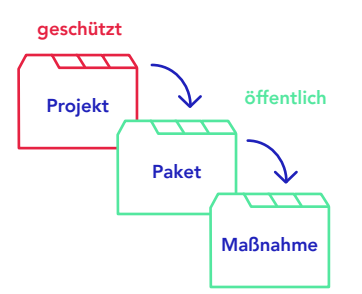

### Kombinierte Rechte-Typen

Das Projekt ist "geschützt". Auf Paket-Ebene hat die Gruppe ein Leserecht. Auf Maßnahmen-Ebene erhält der User zusätzlich ein Schreibrecht.

### nordantech.com

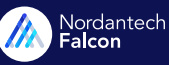

## Tipps und Tricks

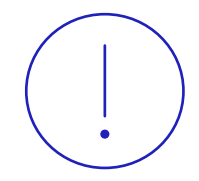

### Das Verwaltenrecht

Das Verwaltenrecht schlägt alle anderen individuellen Rechte, die dem User im Adminelement und in den untergeordneten Baumelementen vergeben werden.

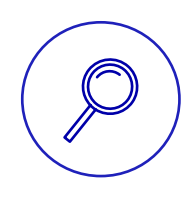

### Detaillierte Rechteübersicht

[HIER](https://www.nordantech.com/de/ressourcen/benutzerrechte-uebersicht?signature=ba8d5f82df02ab03cff47b0da7a7f882e671188abedad2c66adbf27d9faf562e) können Sie sich eine detaillierte Übersicht herunterladen, in der aufgelistet ist welche Handlungen mit den verschiedenen Rechten durchgeführt werden können.

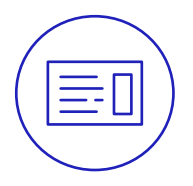

### Rechteeinstellungen in Falcon vornehmen

Falls Sie gerne erfahren wollen, wie Sie die gewünschten Einstellungen in Falcon vornehmen, können Sie das in diesem [Artikel](https://support.nordantech.com/de/articles/2266293-falcons-rechtesystem-ausfuhrlich-erklart) erfahren.

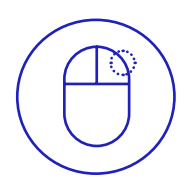

### Benutzerrechte überprüfen

Im Rechte-Tab der Hub-Verwaltung können Sie mit einem Rechtsklick die Benutzerrechte überprüfen. So können Sie schnell und einfach checken, ob Sie dem ausgewählten User die gewünschten Rechte gewähren.

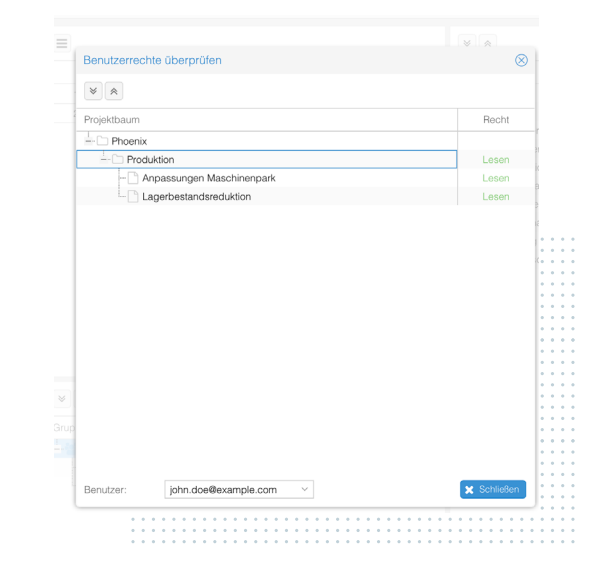